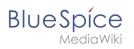

# Contents

| 1. Manual:Extension/Workflows                      | 2  |
|----------------------------------------------------|----|
| 2. Manual:Extension/Workflows/Activity/ApprovePage | 11 |
| 3. Manual:Extension/Workflows/Activity/CustomForm  | 12 |
| 4. Manual:Extension/Workflows/Activity/EditRequest | 15 |
| 5. Manual:Extension/Workflows/Activity/GroupVote   | 16 |
| 6. Manual:Extension/Workflows/Activity/SendMail    | 18 |
| 7. Manual:Extension/Workflows/Activity/UserVote    | 22 |
| 8. Manual:Extension/Workflows/Triggers             | 25 |
| 9. Manual:Extension/Workflows/Tutorial             | 28 |
| 10. Reference:BlueSpiceGroupManager                | 38 |
| 11. Reference:FlaggedRevs                          |    |
| 12. Reference:UnifiedTaskOverview                  | 41 |
| 13. Reference:Workflows                            | 42 |

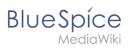

# Workflows

# Contents

| 1 Introduction                        |      |
|---------------------------------------|------|
| 2 Workflow activities                 | 3    |
| 2.1 Single user approval              |      |
| 2.2 Expert document control           | 4    |
| 2.3 Group feedback                    | 6    |
| 2.4 Feedback                          | 7    |
| 3 Overview page                       | 8    |
| 3.1 Tasks overview                    | 8    |
| 4 Notifications                       |      |
| 4.1 Events that trigger notifications | 8    |
| 4.2 Sending out notifications         | 9    |
| 5 Workflow triggers                   | . 10 |
| 6 How to add a custom workflow        | . 10 |
| 7 Permissions                         |      |
| 8 Example tutorial                    | . 11 |

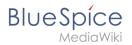

# Introduction

In BlueSpice 4.1, workflows are based on BPMN 2.0. Four different types of page-based workflows are already integrated. Their purpose is a page review to obtain feedback via a user vote or to trigger a page approval. In the following, these workflows are therefore called review workflows.

#### Types of reviews

| Workflow type           | Participants | Description                                                                                                    |
|-------------------------|--------------|----------------------------------------------------------------------------------------------------|
| Single user approval    | 1 user       | A single user is asked to vote about<br>a page. If a user submits a positive<br>vote, the page is automatically<br>approved.                     |
| Expert document control | 3 users      | After a page has been edited by a specific user, the page is reviewed by an expert and then approved by a user who is responsible for approvals. |
| Group feedback          | 1 group      | A group (which needs to exist in the<br>group manager) is requested to<br>leave a comment on a page.                                             |
| Single user feedback    | 1 user       | A user is asked to send a comment regarding a page.                                                                                              |

### Workflow activities

All approval workflows start with a form where the necessary workflow data is entered by the workflow initiator. Each workflow results in one or more workflow activities.

### Single user approval

**Purpose:** Approval of a draft page by a user with approval rights. This workflow only makes sense if the approval function (FlaggedRevs) is activated on a page.

Workflow instances: Only one approval workflow can run per page.

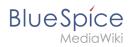

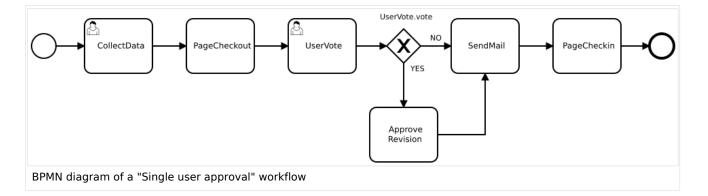

| Activity     | Description                                                                                                    |
|--------------|----------------------------------------------------------------------------------------------------|
| CollectData  | <ul> <li>In the first workflow step, the workflow initiator enters the settings:</li> <li>User: ser who is assigned to the task.</li> <li>Instructions: A comment or instructions for the user to understand the task.</li> <li>Send report to: An email report with the results will be sent to this email address when the review is finished. If a username is specified here, an email address must be stored in the user administration so that the report can be sent.</li> </ul> |
| PageCheckout | The page is locked for editing. The reviewer also cannot make any edits.                                                                                                    |
| UserVote     | The assigned user carries out a vote and either accepts the page or<br>rejects it. Alternatively, the task can be delegated. In the event of a<br>rejection, the workflow skips the next step (ApprovePage).<br>The workflow initiator gets an email about the voting result.                                                                                                    |
| ApprovePage  | <b>Only if</b> the user has submitted a positive vote (accept), the page is set to an approved state.                                                                                                    |
| SendMail     | An email report is sent to the report recipient who was specified in the first step.                                                                                                    |
| PageCheckin  | The page is unlocked.                                                                                                    |

### ⊖ View BPMN

### **Expert document control**

**Purpose:** Approval of a draft page according to the "4-eyes principle".

**Workflow instances:** A page can only have one approval worfklow at a time.

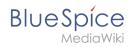

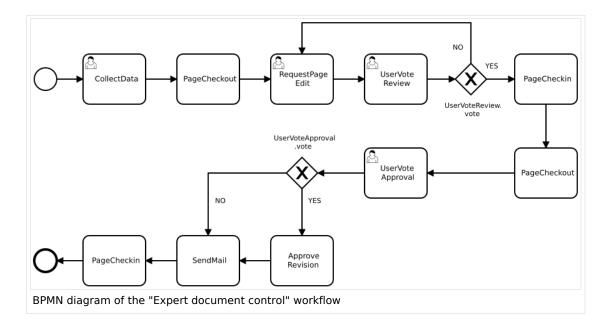

| Activity     | Description                                                                                                    |
|--------------|----------------------------------------------------------------------------------------------------|
|              | In the first workflow step, the workflow initiator enters the settings:<br><i>User:</i> User who is assigned to a task. Three different users have                                                                                                    |
|              | to be specified: <b>Editor</b> , <b>Reviewer</b> , <b>Approver</b>                                                                                                    |
| CollectData  | <i>Instructions:</i> A comment or instructions for the users to understand their tasks.                                                                                                    |
|              | Send report to: An email report with the results will be sent to<br>this email address when the review is finished. If a username is<br>specified here, an email address must be stored in the user<br>administration so that the report can be sent.                                                                                                    |
| PageCheckout | The page is locked for users who do not participate in the workflow.<br>Only the <b>Editor</b> (first workflow participant) can edit the page during<br>checkout. While the <b>Reviewer</b> (second participant) of the workflow is<br>reviewing the page, the page stays checked-out to thecan edit the page<br>can edit the page during checkout.checkout. in case the Reviewer<br>requests more edits. |
| EditPage     | The <b>Editor</b> user can edit the page and completes the task without comment.                                                                                                    |
|              | After the <b>Edito</b> r step has been completed, the <b>Reviewer</b> user can review the page and submit a vote. Editing by the <b>Reviewer</b> is not                                                                                                    |
|              | possible. As an alternative, the <b>Reviewer</b> can delegate the task. If the vote is positive (Approve), the workflow continues. If the <b>Reviewer</b> rejects, the workflow goes back to the <b>Editor</b> .                                                                                                    |
| UserVote     |                                                                                                    |

# BlueSpice

| Activity     | Description                                                                                                    |
|--------------|----------------------------------------------------------------------------------------------------|
|              | The workflow initiator gets an email about the voting result.                                                                                                    |
| PageCheckin  | After the <b>Reviewer</b> submits a positive vote (accept), the page is checked in and the workflow continues.                                                                                                    |
| PageCheckout | In this step, the page checkout locks the page for editing completely.<br>The <b>Approver</b> user will not be able to change the page, but needs to<br>approve it.                                                                                                    |
| ApprovePage  | The Approver can either complete or delegate the task. After the <b>Approver</b> (or the delegate) finishes the assigned task, the page is set from "draft" to "approved" status if the page was in draft status (only if the approver submits a positive vote). If not, this step is skipped. |
| SendMail     | If an email or user was specified in the workflow settings, the report is now getting sent to that user.                                                                                                    |
| PageCheckin  | The page gets unlocked for editing.                                                                                                    |

### $\bigcirc$ view BPMN

### **Group feedback**

**Purpose:** Obtaining feedback from the members of a user group. The group must exist in the group manager.

**Workflow instances:** Several feedback workflows can run independently of one another on one page at the same time.

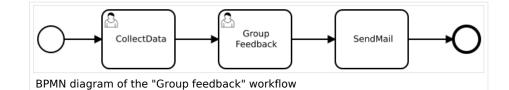

| Activity | Description                                                                                                    |
|----------|----------------------------------------------------------------------------------------------------|
|          | <ul> <li>In the first workflow step, the workflow initiator enters the settings:</li> <li><i>Group:</i> User group who is assigned to the task.</li> <li><i>Instructions:</i> A comment or instructions for the users to understand their task.</li> </ul> |

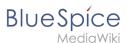

| Activity      | Description                                                                                                    |
|---------------|----------------------------------------------------------------------------------------------------|
| CollectData   | • Send report to: An email report with the results will be sent to this email address when the review is finished. If a username is specified here, an email address must be stored in the user administration so that the report can be sent. |
| GroupFeedback | All users in the assigned group provide feedback via a comment field.<br>This is a parallel workflow, which means that the order of the feedback<br>does not matter.                                                                           |
| SendMail      | If an email or user was specified in the workflow settings, the report is now getting sent to that user.                                                                                                    |

### $\bigcirc$ view BPMN

### Feedback

**Purpose:** Obtaining feedback from a single user on a page.

**Workflow instances:** Multiple feedback worfklows can run independently of one another on one page at the same time.

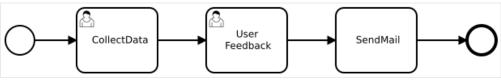

BPMN diagram of the "Single user feedback" workflow

| Activity     | Description                                                                                                    |
|--------------|----------------------------------------------------------------------------------------------------|
| CollectData  | <ul> <li>In the first workflow step, the workflow initiator enters the settings:</li> <li><i>User:</i> User who is assigned to the task.</li> <li><i>Instructions:</i> A comment or instructions for the users to understand their task.</li> <li>Send report to: An email report with the results will be sent to this email address when the review is finished. If a username is specified here, an email address must be stored in the user administration so that the report can be sent.</li> </ul> |
| UserFeedback | The assigned user sends a comment.                                                                                                    |
| SendMail     | If an email or user was specified in the workflow settings, the report is now getting sent to that user.                                                                                                    |

⊖ view BPMN

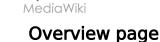

BlueSpice

All workflows in the wiki are listed on the page *Special:Workflows overview*. A view for all *active* workflows and a view for *all* workflows can be selected.

| All | Active         |                   |                |          |                            |                            |             |
|-----|----------------|-------------------|----------------|----------|----------------------------|----------------------------|-------------|
|     |                |                   |                |          |                            |                            |             |
|     | Туре           | Subject page      | Current tasks  | State    | Started on                 | Last activity on           |             |
|     | Group Feedback | Main Page         |                | Aborted  | 14:47, 29                  | 14:49, 29 November         | see details |
|     | Group reedback | ack Main Page -   | -              |          | November 2021              | 2021                       | seeuetalls  |
|     | Single user    | Main Page         |                | Finished | 15:43, 3                   | 15:43, 3 November          | see details |
|     | feedback       | Main Page         | -              | Finished | November 2021              | 2021                       | seedetalls  |
|     | Expert         |                   |                |          | 10:00.01                   | 10-00-01 December          |             |
|     | document       | Main Page         | UserVoteReview | Active   | 12:20, 21<br>December 2021 | 12:20, 21 December<br>2021 | see details |
|     | control        |                   |                |          | December 2021              | 2021                       |             |
|     | Single user    | Main Dana         |                | Finished | 16:34, 20                  | 17:13, 20 December         |             |
|     | feedback       | Main Page - Finis |                | Finished | December 2021 2021         |                            | see details |
|     | < 1 of 3       |                   |                |          |                            |                            | 25 rows     |

### **Tasks overview**

Users are informed about new and pending tasks in their notifications. They can view assigned workflows on their *My tasks* page.

### **Notifications**

# **Events that trigger notifications**

There are two types of events that trigger notification

- generic: notifications happen for every workflow/activity type
- **activity-specifiy**: activities themselves can decide to send additional notifications

| Triggering<br>event                       | Recipients         | Generic | Notes                                                                                                    |
|-------------------------------------------|--------------------|---------|----------------------------------------------------------------------------------------------------|
| <b>Task started</b><br>(task<br>assigned) | All assigned users | Yes     | Only triggered for type<br><i>UserInteractiveActivity</i> , i.e., only for<br>activities that have users assigned. |
| UserVote                                  | Initiator          | Yes     | The workflow initiator gets an email about the voting result.                                                      |

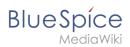

| Triggering<br>event                                                            | Recipients                                                                                                    | Generic | Notes                                                                                                    |
|--------------------------------------------------------------------------------|----------------------------------------------------------------------------------------------------|---------|----------------------------------------------------------------------------------------------------|
| Workflow<br>aborted<br>(manual or<br>automatic)                                | Initiator and all users that were<br>assigned to the current task at<br>time of aborting (not users who<br>were assigned on previous tasks) | Yes     |                                                                                                    |
| Workflow<br>ended<br>(only when<br>naturally<br>ended, not<br>when<br>aborted) | Initiator                                                                                                    | Yes     |                                                                                                    |
| <b>DueDateClose</b><br>(2 days<br>before<br>Workflow will<br>expire)           | Initiator and all currently assigned<br>users                                                                                               | Yes     |                                                                                                    |
| Workflow<br>expired                                                            | Initiator and all currently assigned<br>users                                                                                               | Yes     | Expiration is just a type of workflow<br>abort, so the same notification as for<br>abort will be sent with the reason<br>explaining that the workflow expired.                                    |
| Task<br>delegated                                                              | User to whom the task was<br>delegated                                                                                                    | No      | Specific to <i>UserVote</i> activity. After<br>delegation, the newly assigned user<br>will be considered assigned and will<br>receive all further notifications that go<br>out to assigned users. |

### Sending out notifications

- Users can choose whether to subscribe to e-mail notifications in their preferenceds. All users are forcesubscribed to web notifications.
- Web notifications are sent out immediatelly after triggering, while email notifications will be sent async, on runJobs.php execution. This applies to notifications in general, not only to workflows

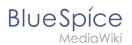

## Workflow triggers

Workflows can either be started manually on each wiki page or started only under certain conditions using individual workflow triggers. Triggers also allow to define in which namespaces both manual and automatic workflows are available.

### How to add a custom workflow

Users can upload an xml-file of a BPMN diagram with custom activities to the wiki. Currently, the following predefined activities exist:

#### **Extension: Workflows**

- CustomForm
- UserVote
- GroupVote
- UserFeedback
- GroupFeedback
- SendMail
- EditRequest

#### **Extension: PageCheckout**

- PageCheckOut
- PageCheckIn

#### Extension: BlueSpiceFlaggedRevsConnector

ApprovePage

Example of a customized workflow (coming soon)

### Permissions

The following permissions are used by this extension:

| Permission            | Included in<br>role           | Description                                                                                                    |
|-----------------------|-------------------------------|----------------------------------------------------------------------------------------------------|
| workflows-<br>view    | reader                        | <ul> <li>allows viewing workflow elements, including listing of workflows (e.g., viewing all running workflows on a page</li> <li>user can view the page <i>Special:Workflows_overview</i></li> </ul> |
| workflows-<br>execute | editor,<br>reviewer,<br>admin | <ul> <li>allows starting a workflow and executing a task</li> </ul>                                                                                                    |

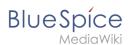

| Permission          | Included in<br>role | Description                                                                                                    |
|---------------------|---------------------|----------------------------------------------------------------------------------------------------|
| workflows-<br>admin | admin               | <ul> <li>allows aborting, restoring and administering all workflows</li> <li>user fcdan view and edit the page <i>MediaWiki:WorkflowTriggers</i></li> </ul> |

## **Example tutorial**

You can follow our tutorial for creating a custom workflow that allows users to classify a document and notify a user about the classification.

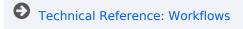

# Manual:Extension/Workflows/Activity/ApprovePage

### Description

The ApprovePage activity will set the status of a page from *draft* to *approved* status. Flagging will be done with a special user-context to avoid permission errors. This activity can ony be used with pages that have the approval feature (FlaggedRevs) enabled.

| Short profile                        |                  |  |
|--------------------------------------|------------------|--|
| Name                                 | ApprovePage      |  |
| Async                                | Yes              |  |
| BPMN type                            | bpmn:Task        |  |
| BPMN Extension Element "wf:<br>type" | approve_revision |  |

### Properties

| Name of<br>property | Description                               | Туре   |
|---------------------|-------------------------------------------|--------|
| comment             | The comment to be saved with the approval | string |

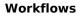

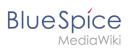

| Name of<br>property | Description                                                                                                    | Туре |
|---------------------|----------------------------------------------------------------------------------------------------|------|
| revision            | The revision ID to approve. If not provided explicitly, the page revision of the workflow context will be used, which may be outdated. | int  |

# Manual:Extension/Workflows/Activity/CustomForm

# Contents

| 1 Description        | . 13 |
|----------------------|------|
| 2 Extension elements | . 13 |
| 2.1 Example          | . 14 |
| 3 Properties         | . 14 |
| 3.1 Example          | . 14 |

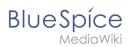

# Description

The *CustomForm* activity is a generic activity, which is based on a custom form. It collects data for the corresponding workflow, which shall be executed. Therefore, the input fields depend on the type of workflow, which is chosen by the user. In general, the data is always the same and differs only in relation to the particular workflow and the number of users required. The *CustomForm* activity mostly include blank values, which can also be inserted by default. This is related to the metadata maintenance associated with the use of wikitext.

| Cancel                        |                                | Start a workflow Start workflow       |                             |
|-------------------------------|--------------------------------|---------------------------------------|-----------------------------|
|                               |                                | g a page. Once this is done, an email | notification is sent to the |
| specified re<br>Please fill c | ut required initialization inf | formation                             |                             |
|                               |                                |                                       |                             |
| User                          |                                | Mbrowne                               | *                           |
| Instruction                   | S                              |                                       |                             |
| Send repor                    | t to (valid email or           | Mbrowne@hallowelt.com                 | //                          |
| username)                     |                                | L                                     |                             |
| Choose ano                    | ther                           |                                       |                             |

|                                      | Short profile                                                                                                    |
|--------------------------------------|----------------------------------------------------------------------------------------------------|
| Name                                 | CustomForm                                                                                                    |
| Async                                | Νο                                                                                                    |
| Input/form                           | <ul> <li>Input depends on the workflow type, but in general:</li> <li>User picker / Group picker</li> <li>Textfield for comments</li> <li>Textfield for mail / username</li> <li></li> </ul> |
| BPMN Element                         | bpmn:userTask                                                                                                    |
| BPMN Extension Element "wf:<br>type" | custom_form                                                                                                    |

### **Extension elements**

| Name of extension element | Description                        | Туре    |
|---------------------------|------------------------------------|---------|
| formModule                |                                    | element |
| formModule/module         | ResourceLoader module to be loaded | string  |
| formModule/class          | Form definition class to be shown  | string  |

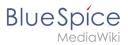

# Example

```
<br/><br/>
<br/>
<br/>
<br/>
<br/>
<br/>
<br/>
<br/>
<br/>
<br/>
<br/>
<br/>
<br/>
<br/>
<br/>
<br/>
<br/>
<br/>
<br/>
<br/>
<br/>
<br/>
<br/>
<br/>
<br/>
<br/>
<br/>
<br/>
<br/>
<br/>
<br/>
<br/>
<br/>
<br/>
<br/>
<br/>
<br/>
<br/>
<br/>
<br/>
<br/>
<br/>
<br/>
<br/>
<br/>
<br/>
<br/>
<br/>
<br/>
<br/>
<br/>
<br/>
<br/>
<br/>
<br/>
<br/>
<br/>
<br/>
<br/>
<br/>
<br/>
<br/>
<br/>
<br/>
<br/>
<br/>
<br/>
<br/>
<br/>
<br/>
<br/>
<br/>
<br/>
<br/>
<br/>
<br/>
<br/>
<br/>
<br/>
<br/>
<br/>
<br/>
<br/>
<br/>
<br/>
<br/>
<br/>
<br/>
<br/>
<br/>
<br/>
<br/>
<br/>
<br/>
<br/>
<br/>
<br/>
<br/>
<br/>
<br/>
<br/>
<br/>
<br/>
<br/>
<br/>
<br/>
<br/>
<br/>
<br/>
<br/>
<br/>
<br/>
<br/>
<br/>
<br/>
<br/>
<br/>
<br/>
<br/>
<br/>
<br/>
<br/>
<br/>
<br/>
<br/>
<br/>
<br/>
<br/>
<br/>
<br/>
<br/>
<br/>
<br/>
<br/>
<br/>
<br/>
<br/>
<br/>
<br/>
<br/>
<br/>
<br/>
<br/>
<br/>
<br/>
<br/>
<br/>
<br/>
<br/>
<br/>
<br/>
<br/>
<br/>
<br/>
<br/>
<br/>
<br/>
<br/>
<br/>
<br/>
<br/>
<br/>
<br/>
<br/>
<br/>
<br/>
<br/>
<br/>
<br/>
<br/>
<br/>
<br/>
<br/>
<br/>
<br/>
<br/>
<br/>
<br/>
<br/>
<br/>
<br/>
<br/>
<br/>
<br/>
<br/>
<br/>
<br/>
<br/>
<br/>
<br/>
<br/>
<br/>
<br/>
<br/>
<br/>
<br/>
<br/>
<br/>
<br/>
<br/>
<br/>
<br/>
<br/>
<br/>
<br/>
<br/>
<br/>
<br/>
<br/>
<br/>
<br/>
<br/>
<br/>
<br/>
<br/>
<br/>
<br/>
<br/>
<br/>
<br/>
<br/>
<br/>
<br/>
<br/>
<br/>
<br/>
<br/>
<br/>
<br/>
<br/>
<br/>
<br/>
<br/>
<br/>
<br/>
<br/>
<br/>
<br/>
<br/>
<br/>
<br/>
<br/>
<br/>
<br/>
<br/>
<br/>
<br/>
<br/>
<br/>
<br/>
<br/>
<br/>
<br/>
<br/>
<br/>
<br/>
<br/>
<br/>
<br/>
<br/>
<br/>
<br/>
<br/>
<br/>
<br/>
<br/>
<br/>
<br/>
<br/>
<br/>
<br/>
<br/>
<br/>
<br/>
<br/>
<br/>
<br/>
<br/>
<br/>
<br/>
<br/>
<br/>
<br/>
<br/>
<br/>
<br/>
<br/>
<br/>
<br/>
<br/>
<br/>
<br/>
<br/>
<br/>
<br/>
<br/>
<br/>
<br/>
<br/>
<br/>
<br/>
<br/>
<br/>
<br/>
<br/>
<br/>
<br/>
<br/>
<br/>
<br/>
<br/>
<br/>
<br/>
<br/>
<br/>
<br/>
<br/>
<br/>
<br/>
<br/>
<br/>
<br/>
<br/>
<br/>
<br/>
<br/>
<br/>
<br/>
<br/>
<br/>
<br/>
<br/>
<br/>
<br/>
<br/>
<br/>
<br/>
<br/>
<br/>
<br/>
<
```

This would load the ResourceLoader module called my.custom.form and expect it to have a JavaScript class MyCustomForm be implemented. Such a RL module may be provided by an extension, or a custom gadget.

### Properties

| Name of property | Source     | Description                  | Туре           |
|------------------|------------|------------------------------|----------------|
| due_date         | UIActivity | Due date for task completion | date/timestamp |

Each field provided by the form specified in formModule/class needs to be listed as a property with a default value.

### Example

```
If the form specified in <wf:class> looks like this
```

```
MyCustomForm = function( cfg, activity ) {
        MyCustomForm.parent.call( this, cfg, activity );
};
00.inheritClass( MyCustomForm, workflows.object.form.Form );
MyCustomForm.prototype.getDefinitionItems = function() {
         return [
                 {
                          name: 'username',
label: "Username"
                          type: 'user picker',
                          required: true
                 },
{
                          name: 'comment',
                          label: 'Comment'
                          type: 'wikitext',
                 }
        1:
};
```

the properties can look like this

```
<br/>
<bpmn:property name="username" />
<bpmn:property name="comment" default="Some default comment text" />
```

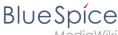

/lediaWiki

Given the activities id specified in the <br/>
specified in the <br/>
specified in the <br/>
specified in the <br/>
specified in the <br/>
specified in the specified in the spe

```
<bpmn:task id="SomeActivity">
    ...
    <bpmn:property name="user" default="{{{CollectData.username}}}"></bpmn:property>
    <bpmn:property name="intro" default="{{{CollectData.comment}}}"></bpmn:property>
    ...
```

# Manual:Extension/Workflows/Activity/EditRequest

### Description

The *EditRequest* activity asks a specified user to edit a page where a workflow is currently running. This activity consists of a form that simply provides information about editing the corresponding page and then submitting the change.

| Cancel                                                                 | Edit request | Submit |  |  |
|------------------------------------------------------------------------|--------------|--------|--|--|
| Once you are done editing, click on "Submit" to mark task as completed |              |        |  |  |
| Once you are done editing, they on Sublinit to mark task as completed  |              |        |  |  |
|                                                                        |              |        |  |  |
|                                                                        |              |        |  |  |

| Short profile                        |               |  |  |
|--------------------------------------|---------------|--|--|
| Name                                 | EditRequest   |  |  |
| Async                                | No            |  |  |
| BPMN type                            | bpmn:userTask |  |  |
| BPMN Extension Element "wf:<br>type" | edit_request  |  |  |

# Properties

| Name of<br>property | Source     | Description                                      | Туре               |
|---------------------|------------|--------------------------------------------------|--------------------|
| due_date            | UIActivity | Due date for task completion                     | date<br>/timestamp |
|                     |            | Name of the user that should edit a page. Can be |                    |

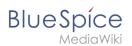

| Name of<br>property | Source             | Description                                                                                                  | Туре   |
|---------------------|--------------------|----------------------------------------------------------------------------------------------------|--------|
| assigned_user       | UIActivity         | plain username (e.g. "WikiSysop") or user page<br>("User:WikiSysop"); Support for User-ID is not<br>required | string |
| instructions        | InstructedActivity | Text that is shown to the user, so he knows what to do; visible in the UI / form but is optional             | string |

# Manual:Extension/Workflows/Activity/GroupVote

### Description

The activity *GroupVot*e is responsible for collecting necessary data about the voting of a group on a special topic. Unlike the UserVote, it is not possible to delegate the task. A user that is part of a group can accept or decline a vote and also leave a comment that justifies their decision. The voting result is determined by whatever threshold has been reached first and ends the activity.

| Short profile                        |               |
|--------------------------------------|---------------|
| Name                                 | GroupVote     |
| Async                                | No            |
| BPMN type                            | bpmn:userTask |
| BPMN Extension Element "wf:<br>type" | group_vote    |

### Properties

| Name of property | Description                                                                                     |                    |
|------------------|-------------------------------------------------------------------------------------------------|--------------------|
| due_date         | Due date for task completion                                                                    | date<br>/timestamp |
| assigned_group   | Name of the user group that should vote; can be plain grouname as used in the DB (e.g. "sysop") | string             |

#### Workflows

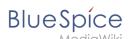

| Name of property    | Description                                                                                                    | Туре             |
|---------------------|----------------------------------------------------------------------------------------------------|------------------|
| instructions        | Text that is shown to the group of user, so they know what to vote about                                                                   | string           |
|                     | Not to be set in the workflow definition. Used to store data during the activities life cycle. E.g.                                        |                  |
| users_voted         | [<br>{ "userName": "UserA", "vote": "yes", "comment":<br>"Good" },<br>{ "userName": "UserB", "vote": "no", "comment":<br>"Not good" }<br>] | string           |
|                     | <pre>Can be accessed by follow up activitites by e.g. {{<groupvoteactivityid>.0.userName}}</groupvoteactivityid></pre>                     |                  |
| threshold_yes_unit  | can be user or percent - absolute number of users required to a approve a page                                                             | user,<br>percent |
| threshold_yes_value | number of users or percentage of users required to approve a page                                                                          |                  |
| threshold_no_unit   | can be user or percent - absolute number of users required to a reject a page                                                              | user,<br>percent |
| threshold_no_value  | number of users or percentage of users required to reject a page                                                                           |                  |

### Full example

Once one of the thresholds is reached, the activity will be completed and a <bpmn: exclusiveGateway> (referenced by <bpmn:outgoing>) will be called. It will choose its outgoing <bpmn:sequenceFlow> by mapping its name to the "type" of the threshold that has been reached.

In this example, after the first user either voted yes or no, the workflow will simply reach the end point:

#### Workflows

</bpmn:extensionElements> <!-- StartEvent --> <bpmn:startEvent id="TheStart"> <bpmn:outgoing>FromTheStartToGroupVote</bpmn:outgoing> </bpmn:startEvent> <bpmn:sequenceFlow id="FromTheStartToGroupVote" sourceRef="TheStart" ta</pre> rgetRef="GroupVote"/> <!-- Collect group vote --> <bpmn:userTask id="GroupVote" name="GroupVote"> <bpmn:extensionElements> <wf:type>group\_vote</wf:type> </bpmn:extensionElements> <bpmn:property name="assigned group">QM-reviewer</bpmn:</pre> property> <bpmn:property name="instructions">Please vote</bpmn:property> <br/>
<br/>
dpmn:property name="comment"/> <bpmn:property name="vote">vote</bpmn:property> <bpmn:property name="users\_voted"/>
<bpmn:property name="due\_date">{{#time:YmdHis|now + 7days}} /bpmn:property> <bpmn:property name="threshold\_yes\_unit">user</bpmn:property>
<bpmn:property name="threshold\_yes\_value">1</bpmn:property>
<bpmn:property name="threshold\_no\_unit">user</bpmn:property> <bpmn:property name="threshold\_no\_value">1</bpmn:property> <bpmn:incoming>FromtheStartToGroupVote</bpmn:incoming> <bpmn:outgoing>FromGroupVoteToGatewayGroupVote</bpmn:outgoing> </bpmn:userTask> <bpmn:sequenceFlow id="FromGroupVoteToGatewayGroupVote" sourceRef="Grou"</pre> pVote" targetRef="GatewayGroupVote"/> <!-- Check on voting --> <bpmn:exclusiveGateway id="GatewayGroupVote" name="GroupVote.vote"> <bpmn:incoming>FromGroupVoteToGatewayGroupVote</bpmn:incoming> <bpmn:outgoing>FromGatewayGroupVoteToTheEndYes</bpmn:outgoing> <bpmn:outgoing>FromGatewayGroupVoteToTheEndNo</bpmn:outgoing> </bpmn:exclusiveGateway> <br/>
<br/>
<br/>
<br/>
<br/>
<br/>
<br/>
<br/>
<br/>
<br/>
<br/>
<br/>
<br/>
<br/>
<br/>
<br/>
<br/>
<br/>
<br/>
<br/>
<br/>
<br/>
<br/>
<br/>
<br/>
<br/>
<br/>
<br/>
<br/>
<br/>
<br/>
<br/>
<br/>
<br/>
<br/>
<br/>
<br/>
<br/>
<br/>
<br/>
<br/>
<br/>
<br/>
<br/>
<br/>
<br/>
<br/>
<br/>
<br/>
<br/>
<br/>
<br/>
<br/>
<br/>
<br/>
<br/>
<br/>
<br/>
<br/>
<br/>
<br/>
<br/>
<br/>
<br/>
<br/>
<br/>
<br/>
<br/>
<br/>
<br/>
<br/>
<br/>
<br/>
<br/>
<br/>
<br/>
<br/>
<br/>
<br/>
<br/>
<br/>
<br/>
<br/>
<br/>
<br/>
<br/>
<br/>
<br/>
<br/>
<br/>
<br/>
<br/>
<br/>
<br/>
<br/>
<br/>
<br/>
<br/>
<br/>
<br/>
<br/>
<br/>
<br/>
<br/>
<br/>
<br/>
<br/>
<br/>
<br/>
<br/>
<br/>
<br/>
<br/>
<br/>
<br/>
<br/>
<br/>
<br/>
<br/>
<br/>
<br/>
<br/>
<br/>
<br/>
<br/>
<br/>
<br/>
<br/>
<br/>
<br/>
<br/>
<br/>
<br/>
<br/>
<br/>
<br/>
<br/>
<br/>
<br/>
<br/>
<br/>
<br/>
<br/>
<br/>
<br/>
<br/>
<br/>
<br/>
<br/>
<br/>
<br/>
<br/>
<br/>
<br/>
<br/>
<br/>
<br/>
<br/>
<br/>
<br/>
<br/>
<br/>
<br/>
<br/>
<br/>
<br/>
<br/>
<br/>
<br/>
<br/>
<br/>
<br/>
<br/>
<br/>
<br/>
<br/>
<br/>
<br/>
<br/>
<br/>
<br/>
<br/>
<br/>
<br/>
<br/>
<br/>
<br/>
<br/>
<br/>
<br/>
<br/>
<br/>
<br/>
<br/>
<br/>
<br/>
<br/>
<br/>
<br/>
<br/>
<br/>
<br/>
<br/>
<br/>
<br/>
<br/>
<br/>
<br/>
<br/>
<br/>
<br/>
<br/>
<br/>
<br/>
<br/>
<br/>
<br/>
<br/>
<br/>
<br/>
<br/>
<br/>
<br/>
<br/>
<br/>
<br/>
<br/>
<br/>
<br/>
<br/>
<br/>
<br/>
<br/>
<br/>
<br/>
<br/>
<br/>
<br/>
<br/>
<br/>
<br/>
<br/>
<br/>
<br/>
<br/>
<br/>
<br/>
<br/>
<br/>
<br/>
<br/>
<br/>
<br/>
<br/>
<br/>
<br/>
<br/>
<br/>
<br/>
<br/>
<br/>
<br/>
<br/>
<br/>
<br/>
<br/>
<br/>
<br/>
<br/>
<br/>
<br/>
<br/>
<br/>
<br/>
<br/>
<br/>
<br/>
<br/>
<br/>
<br/>
<br/>
<br/>
<br/>
<br/>
<br/>
<br/>
<br/>
<br/>
<br/>
<br/>
<br/>
<br/>
<br/>
<br/>
<br/>
<br/>
<br/>
<br/>
<br/>
<br/>
<br/>
<br/>
<br/>
<br/>
<br/>
<br/>
<br/>
<br/>
<br/>
<br/>
<br/>
<br/>
<br/>
<br/>
<br/>
<br/>
<br/>
<br/>
<br/>
<br/>
<br/>
<br/>
<br/>
<br/>
<br/>
<br/>
<br/>
<br/>
<br/>
<br/>
<br/>
<br/>
<br/>
<br/>
<br/>
<br/>
<br/>
<br/>
<br/>
<br/>
< <bpmn:sequenceFlow id="FromGatewayGroupVoteToTheEndNo" name="no" source</pre> Ref="GatewayGroupVote" targetRef="TheEnd"/> <!-- EndEvent --> <bpmn:endEvent id="TheEnd"> <bpmn:incoming>FromGatewayGroupVoteToTheEndYes</bpmn:incoming> <bpmn:incoming>FromGatewayGroupVoteToTheEndNo</bpmn:incoming> </bpmn:endEvent> </bpmn:process> </bpmn:definitions>

# Manual:Extension/Workflows/Activity/SendMail

# Contents

| 1 Description | 20 |
|---------------|----|
| 2 Properties  | 21 |
| 2.1 Input     | 21 |
| 2.2 Output    | 21 |

BlueSpice

| Blue | S | pí   | C | е |  |
|------|---|------|---|---|--|
|      |   | edic |   |   |  |
|      |   | _    |   |   |  |

| 3 Extensi | on elements |  | . 2 | 2 |
|-----------|-------------|--|-----|---|
|-----------|-------------|--|-----|---|

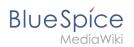

# Description

The *SendMail* activity is a very generic activity. It is meant to send a report via mail after an action has been completed. This could be done after voting, but may also concern other activities in future, for example.

Following a quick overview:

| Short profile    |                                                   |  |
|------------------|---------------------------------------------------|--|
| Name             | SendMail                                          |  |
| Async            | Νο                                                |  |
| Input/form       | -                                                 |  |
| Associated<br>to | Approval Workflows, Collect Feedback<br>Workflows |  |
| BPMN type        | bpmn:Task                                         |  |

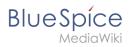

# Properties

# Input

| Name of<br>property | Source      | Description                                                                                    | Туре                | Action  |
|---------------------|-------------|------------------------------------------------------------------------------------------------|---------------------|---------|
| assigned_user       | UserVote    | Name of the user, who casted the vote                                                          | string              | collect |
| comment             | UserVote    | Comment of the user                                                                            | string              | collect |
| vote                | UserVote    | Result of the voting (values: YES, NO)                                                         | string              | collect |
| reportrecipient     | CollectData | Mailadress of the user who was specified to receive<br>an email after the workflow is finished | string              | collect |
| timestamp           |             | Timestamp of the date when mail is sent                                                        | timestamp           | display |
| timestamp           |             | Timestamp of the voting                                                                        | timestamp           | display |
| username            |             | Name of the user, who casted a vote                                                            | string              | display |
| groupname           |             | Name of the group, who casted a vote                                                           | string              | display |
| vote                |             | Result of the voting                                                                           | boolean /<br>string | display |
| comment             |             | Comment of the user concerning a wikipage                                                      | string              | display |

# Output

| Name of<br>property | Source   | Description                                                                                                    |        | Action  |
|---------------------|----------|----------------------------------------------------------------------------------------------------|--------|---------|
| subject             | SendMail | Subject of the mail incl. corresponding wikipage affected by previous activity                                                                                                    | string | display |
| body                | SendMail | <ul> <li>Standardized text in a mail, which includes</li> <li>the name of the user who casted the vote</li> <li>a comment, which was left by the user</li> <li>the voting result</li> </ul> |        | display |

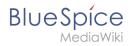

# **Extension elements**

| Name of extension element | Description | Туре |
|---------------------------|-------------|------|
| type                      |             |      |

# Manual:Extension/Workflows/Activity/UserVote

# Contents

| 1 Description        | 23 |
|----------------------|----|
| 2 Extension elements | 24 |
| 3 Properties         | 24 |
| 3.1 Input            | 24 |
| 3.2 Output           | 25 |

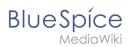

# Description

The activity *UserVote* is responsible for collecting necessary data about the voting of a user on a special topic. The user who casts a vote has three options: accept, decline and delegate. If a user chooses "delegate", a dialog with a "UserPicker" must be provided. The chosen user must be notified and allowed to vote. The delegatee can re-delegate, but only to the primary user. A notification must be sent again. All delegation actions of the activity must be logged internally and be passed to the next activity.

| Cancel  | UserVoteReview  | Submit             |
|---------|-----------------|--------------------|
|         | ?               |                    |
|         | Approve Decline |                    |
| Comment |                 |                    |
|         |                 | Delegate this task |

| Cancel               | UserVoteReview           |  | Submit          |
|----------------------|--------------------------|--|-----------------|
| Delegate<br>Delegati | e to<br>Ç<br>ion comment |  | *               |
|                      |                          |  | Do not delegate |
| Dialog f             | or delegating            |  |                 |

| Short profile    |                                                                                                    |  |
|------------------|----------------------------------------------------------------------------------------------------|--|
| Name             | UserVote                                                                                                    |  |
| Async            | Νο                                                                                                    |  |
| Input/form       | <ul> <li>Submit / Cancel button</li> <li>Voting button (approve/decline)</li> <li>Textfield for comments</li> <li>Link for delegating the task         <ul> <li>Userpicker</li> <li>Textfield for comments</li> </ul> </li> </ul> |  |
| Associated<br>to | <ul><li> ApprovalWorkflows</li><li> FeedbackWorkflows</li></ul>                                                                                                    |  |
| BPMN type        | bpmn:userTask                                                                                                    |  |

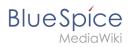

# **Extension elements**

| Name of extension element | Description                       | Туре   |
|---------------------------|-----------------------------------|--------|
| form                      | Name of a *.form page on the wiki | string |

# Properties

# Input

| Name of property | Source      | Description                                                                                                    | Туре               | Action                  |
|------------------|-------------|----------------------------------------------------------------------------------------------------|--------------------|-------------------------|
| assigned_user    | CollectData | Name of the user that should vote. Can be<br>plain username (e.g. "WikiSysop") or user<br>page ("User:WikiSysop"); Support for User-ID<br>is not required | string             | none                    |
| instructions     | CollectData | Text that is shown to the user, so he knows what to vote about; visible in the UI / form                                                                  | string             | display                 |
| due_date         | CollectData | Due date for task completion                                                                                                    | date<br>/timestamp | none                    |
| delegate_to      | UserVote    | Name of the delegated user, that should vote instead of the specified user                                                                                | string             | collect<br>&<br>display |
| delegate_comment | UserVote    | Text that is shown to the delegated user, so<br>he knows what to vote about; visible in the UI<br>/ form                                                  | string             | collect<br>&<br>display |

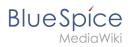

## Output

| Name of property | Source   | Description                               | Туре               | Action  |
|------------------|----------|-------------------------------------------|--------------------|---------|
| vote             | UserVote | Result of the voting (values: YES,<br>NO) | boolean<br>/string | collect |
| comment          | UserVote | Comment of the user                       | string             | collect |
| timestamp        | UserVote | Timestamp of the vote                     | timestamp          | collect |
| revisionid       | UserVote | Revision ID that was voted on             | integer            | collect |

# Manual:Extension/Workflows/Triggers

The special page *MediaWiki:WorkflowTriggers* makes it possible to set up different triggers for existing workflows. You can access this page from *Global actions > Tools > Workflow triggers*.

# Contents

| 1 Types of triggers              | 26 |
|----------------------------------|----|
| 1.1 Based on a semantic property |    |
| 1.2 On edit                      | 28 |
| 1.3 On page creation             | 28 |
| 1.4 Manual                       | 28 |

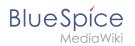

# Types of triggers

#### All triggers share some commonalities:

| Field                               | Description                                                                                                    |
|-------------------------------------|----------------------------------------------------------------------------------------------------|
| Name                                | Give the trigger a unique name so that it is easy to identify its purpose.                                                                                                    |
| Description                         | Describe to other users in more detail what this workflow does.                                                                                                    |
| Workflow<br>to start                | Select the workflow that will be triggered.                                                                                                    |
| Initial data<br>for the<br>workflow | You can provide some default data to be used in the workflow. In a manual workflow trigger,<br>this data can later be overwritten when the workflow is started by a user.                                     |
|                                     | Select whether this workflow should only be available in particular namespaces. If no namespace is given, the workflow is available for the entire wiki.                                                      |
| Conditions                          | If the workflow is based on an edit-event, you can limit the workflow to be triggered<br>only for major edits. Edits that a user marks as a minor edit when saving the page<br>will not trigger the workflow. |

### Based on a semantic property

If the wiki uses semantic properties of type *date*, a workflow can start based on this date. It is possible to define a*n offset* from the date, so that the workflow can start before or after the date in the associated property has been reached.

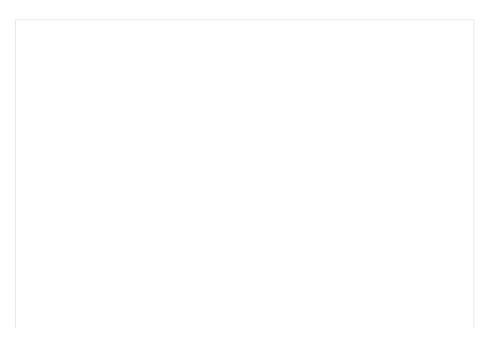

#### Workflows

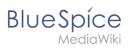

| cel              |                                      | Workflow trigger                                                                 |
|------------------|--------------------------------------|----------------------------------------------------------------------------------|
| Based            | on a semantic property               |                                                                                  |
| Frigger          | a workflow based on a date fron      | n a semantic property                                                            |
| Name             | Act                                  |                                                                                  |
| Proce            | ess expiration 🔺 🔽                   |                                                                                  |
| Descrip          | ption                                |                                                                                  |
| notifie          | es the QM team 7 days before         | a process expires.                                                               |
|                  |                                      |                                                                                  |
| Workfl           | ow to start                          |                                                                                  |
| Single           | e user feedback                      | ~                                                                                |
| Initial o        | data for the workflow 🧄              |                                                                                  |
| User             |                                      | MID                                                                              |
| User             |                                      | MLR *                                                                            |
| Instr            | ructions                             | This process is about to expire. Please review it and renew the expiration date. |
|                  | l report to (valid email or<br>name) | qm@hallowelt.com                                                                 |
| Semant           | tic property (of type: Date)         |                                                                                  |
| validT           | ō                                    | *                                                                                |
| Days of          | ffset from the date in the prop      | perty                                                                            |
| -                | -7                                   | +                                                                                |
| Condit           | ions 🔨                               | ·                                                                                |
| Trigger          | on following names-                  | VH X                                                                             |
| paces            |                                      | L                                                                                |
| paces<br>Trigger | only on major edits                  |                                                                                  |

#### Additional fields

| Field                                        | Description                                                                                                    |
|----------------------------------------------|----------------------------------------------------------------------------------------------------|
| Semantic property (of type:<br>Date)         | Name of the date-property in the wiki that will trigger the workflow                                                                                                    |
| Days offset from the date in<br>the property | Set to a negative number if the workflow should start before the<br>property date (e.g., -7)<br>Set to a positive number if the worklfow should start after the<br>property date (e.g., 5) |

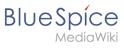

# On edit

A workflow can also be triggered each time a page is edited. For this trigger it makes sense to set the conditions to individual namespaces and to trigger only on major edits. Users should be instructed that this workflow exists and that they should mark edits as minor when saving the page so that no unnecessary workflows are triggered.

# On page creation

When new pages are created, a workflow can also be triggered.

### Manual

Workflows can also be selected to start manually in particular namespaces. For example, it is possible to create a manual trigger for the *Expert Document Control* workflow to approve pages. This workflow can then be set to be offered only in a particular namespace and assign an approval task to a particular reviewer group.

# Creating a custom workflow

# Contents

| 1 Defining the workflow                               | 29 |
|-------------------------------------------------------|----|
| 2 Steps                                               | 29 |
| 3 Instructions                                        | 30 |
| 3.1 Creating a custom workflow definition             | 30 |
| 3.1.1 Creating and connecting an initiation form      | 30 |
| 3.1.2 Creating and connecting the classification form | 33 |
| 3.1.3 The gateway                                     | 34 |
| 3.1.4 Sending an mail to the legal department         |    |
| 3.1.5 Appending a wikipage                            | 35 |
| 3.1.6 The final BPMN                                  |    |
| 4 Creating a workflow trigger                         | 37 |
| 5 Testing the workflow                                |    |
| 6 Using bpmn.io to create workflow definitions        |    |

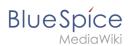

# Defining the workflow

Let's assume, we want to build a workflow, that asks for some classification of a wikipage. Based on the classification of the document, it either sends an e-mail to a member of the legal team or it first appends a wiki page and then sends the e-mail to the legal team.

The described workflow consists of four activities and one gateway. You can create a BPMN-Diagramm in the wiki to visualize the process:

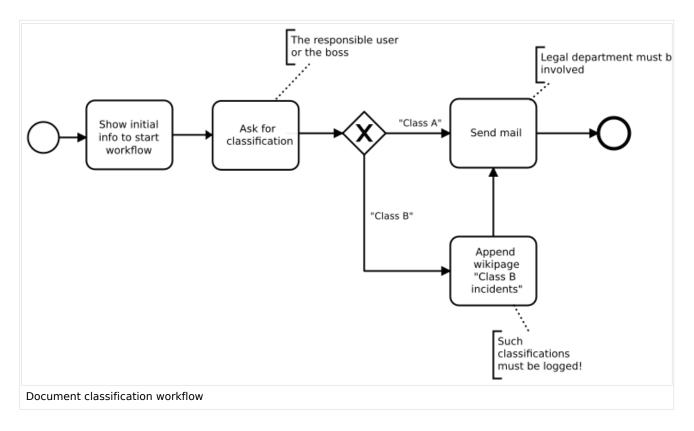

# Steps

To create the workflow, the following steps are necessary:

- 1. Creating a custom **workflow definition:** MediaWiki:Classification-workflow.bpmn
- 2. Creating and connecting an **initiation form** that adds some information about the workflow before it sends the task. MediaWiki:ContentClassificationInit.form
- 3. Creating and connecting the **classification form** that allows the assigned user to classify the document. MediaWiki:ContentClassificationRequest.form
- 4. Adding a **trigger** to the wiki that defines where and how to start the workflow.

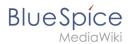

# Instructions

### Creating a custom workflow definition

First, let's create a page called MediaWiki:Classification-workflow.bpmn with the most basic stub XML. Each workflow that you define in the wiki needs the elements that you see here:

- Line 1: The xml prolog
- Line 2: The definitions element, which denotes the namespaces where the workflow elements are defined.
- Line3: The process element, which contains all other elements.
- Line 5: The workflow runs in the context of a specific revision of a wiki page.
- Line 11: The workflow needs a startEvent and
- Line 18: The workflow needs an endEvent.

```
<?xml version="1.0" encoding="UTF-8"?>
<bpmn:definitions xmlns:bpmn="http://www.omg.org/spec/BPMN/20100524/MODEL" xmlns:wf="ht</pre>
tp://hallowelt.com/schema/bpmn/wf">
        <bpmn:process id="Classification workflow process">
            <bpmn:extensionElements>
                        <wf:context>
                                 <wf:contextItem name="pageId"/>
                                 <wf:contextItem name="revision"/>
                        </wf:context>
                </bpmn:extensionElements>
            <bpmn:startEvent id="TheStart">
                        <bpmn:outgoing>FromTheStartToInitializeWorkflow</bpmn:outgoing>
                </bpmn:startEvent>
                <bpmn:sequenceFlow id="FromTheStartToInitializeWorkflow" sourceRef="The</pre>
Start" targetRef="InitializeWorkflow" />
        <!-- ... -->
                <bpmn:endEvent id="TheEnd">
                        <bpmn:incoming>FromSendMailToTheEnd</bpmn:incoming>
                </bpmn:endEvent>
        </bpmn:process>
</bpmn:definitions>
```

The above stub xml only features the "Start" and "End" event including - yet to be defined -"outgoing" and "incoming" flow references.

#### Creating and connecting an initiation form

The initiation form allows to interact with the user who starts the workflow. It explains what happens when the workflow is started and allows to add a comment to provide some context for the user task.

We are using the MediaWiki namespace here to make sure not every user can edit the form later. But in general, such forms can be created everywhere in the wiki.

#### Workflows

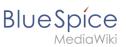

| Cancel                                                                                                    | Start a workflow                           | Start |  |
|----------------------------------------------------------------------------------------------------|--------------------------------------------|-------|--|
| Classif                                                                                                    | ication-workflow                           |       |  |
| Please fi                                                                                                    | Il out required initialization information |       |  |
| Click "Start" to ask an expert for classification. You can leave a comment for the expert below<br>Please consult Policy 1 for your decision. |                                            |       |  |
|                                                                                                    |                                            |       |  |

To create the initiation form:

- 1. Create the page MediaWiki:ContentClassificationInit.form
- 2. **Paste** the following form definition in source edit mode:

```
{
     "lang": "json",
     "form_name": "ContentClassificationInit",
     "items": [
          {
               "name": "intro",
"widget_label": "Click \"Start\" to ask an expert for classification.
You can leave a comment for the expert below", "type": "label"
          },
{
               "name": "comment",
"label": "Comment",
               "noLayout": true,
               "showÓn": [
                    "create",
                    "edit",
"view"
               ],
               "editableOn": [
                    "create",
                    "edit"
               "type": "textarea"
          }
    ]
}
```

3. Save the page.

Next, we tell the BPMN with the following userTask to show the form:

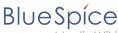

∕lediaWiki

<bpmn:outgoing>FromInitializeWorkflowToAskForClassification<</pre>

Let's look at what this does:

- The id and name of this activity are set to "InitializeWorkflow" and "Start Content Classification Workflow". Both values do not need to match, but usually they do.
- <wf:type> is *custom\_form* and tells the workflow that a form directly in the wiki (as opposed to a form located in code) is available.
- <wf:form> points to the actual form page in the wiki
- <wf:initializer> is set to *true* since it is used to show or collect some information before the actual workflow starts.

At the end, we have the incoming and outgoing flows referenced. (Note: the order of elements does not matter usually; only the nesting is important).

We add this **userTask** on line 16, after the line *<bpmn:sequenceFlow id=" FromTheStartToInitializeWorkflow" sourceRef="TheStart" targetRef="InitializeWorkflow" />*:

```
<?xml version="1.0" encoding="UTF-8"?>
<bpmn:definitions xmlns:bpmn="http://www.omg.org/spec/BPMN/20100524/MODEL" xmlns:wf="http://www.omg.org/spec/BPMN/20100524/MODEL" xmlns:wf="http://www.omg.org/spec/BPMN/20100524/MODEL" xmlns:spec/BPMN/20100524/MODEL" xmlns:spec/BPMN/20100524/MODEL</p>
tp://hallowelt.com/schema/bpmn/wf">
                  <bpmn:process id="Classification_workflow_process">
                          <bpmn:extensionElements>
                                                    <wf:context>
                                                                      <wf:contextItem name="pageId"/>
                                                                      <wf:contextItem name="revision"/>
                                                    </wf:context>
                                  </bpmn:extensionElements>
                          <bpmn:startEvent id="TheStart">
                                  <bpmn:outgoing>FromTheStartToInitializ</bpmn:outgoing>
                 </bpmn:startEvent>
               <bpmn:sequenceFlow id="FromTheStartToInitializeWorkflow" sourceRef="TheStart" ta</pre>
rgetRef="InitializeWorkflow" />
                                   <bpmn:userTask id="InitializeWorkflow" name="Start Content</pre>
Classification Workflow">
                                                    <bpmn:extensionElements>
                                                                      <wf:type>custom form</wf:type>
                                                                      <wf:form>MediaWiki:ContentClassificationInit</wf:form>
                                                                      <wf:initializer>true</wf:initializer>
                                                    </bpmn:extensionElements>
                                                    <bpmn:property name="comment"></bpmn:property>
<bpmn:incoming>FromTheStartToInitializeWorkflow</bpmn:incoming>
                                                    <bpmn:outgoing>FromInitializeWorkflowToAskForClassification<</pre>
/bpmn:outgoing>
                                   </bpmn:userTask>
                                   <bpmn:sequenceFlow id="FromInitializeWorkflowToAskForClassification" so</pre>
urceRef="InitializeWorkflow" targetRef="AskForClassification" />
                                   <bpmn:endEvent id="TheEnd">
                                                    <bpmn:incoming>FromSendMailToTheEnd</bpmn:incoming>
                                   </bpmn:endEvent>
                 </bpmn:process>
</bpmn:definitions>
```

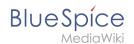

### Creating and connecting the classification form

The workflow will show a classification form to a user. This user will be defined in the workflow in a later step.

To create the classification form:

- 1. Create the page MediaWiki:ContentClassificationRequest.form
- 2. Paste the following form definition in source edit mode:

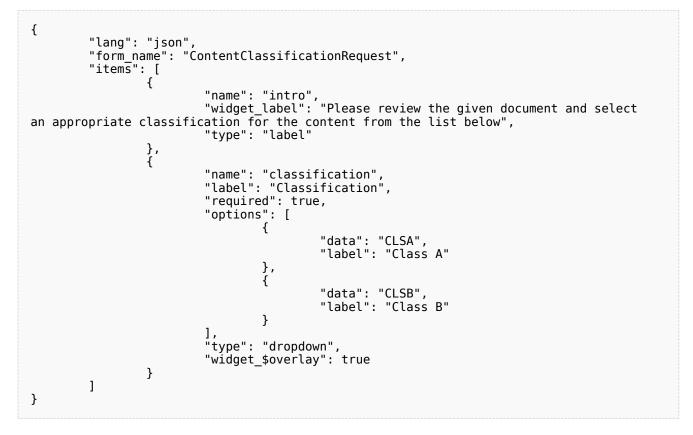

Next, we tell the BPMN to show the form to user that receives the workflow task. For that, we add a *userTask* activity:

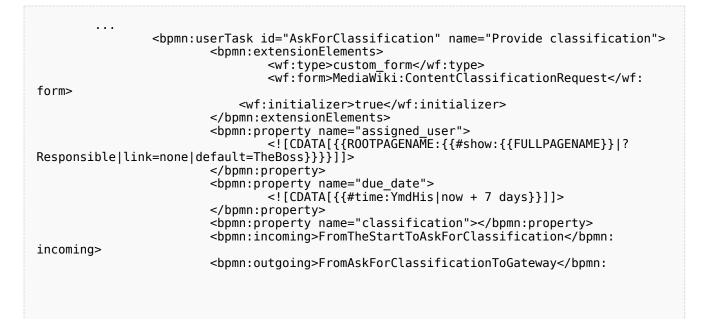

# BlueSpice

We should have a close look. This userTask has some additional properties besides the form reference (which was already explained in the initiation form):

- assigned user: The assigned\_user property is mandatory, as the workflow engine must know which user to query. In this case, we use some wikitext magic to calculate the assigned user from the context. The value consists of a combination of a wikitext variable and a parserfunction (this particular parserfunction is defined by the Semantic MediaWiki extension, which can be seen as a dependency here). The {{#show}} parserfunction tries to get a username from a semantic property, that may or may not be set on the page the workflow is started on. If it does not find a proper information, it will fallback to TheBoss (assuming that such a user exists on the wiki). The {{R00TPAGENAME}} variable is just an easy way to strip the "User" namespace, if the looked up value was something like User: JaneDoe instead of just JaneDoe.
- **due date:** The due\_date property is also mandatory. All user facing activities need a due date. If the running activity is overdue, the workflow engine will end the workflow. In this case, we implement a concept of "lay days", as we do not have an absolute due date, but calculate it from the time the activity gets started using the {{#time}} parserfunction.
- **classification:** The classification property is a random one. It must be specified, in order to allow the form to set it and the workflow context to access it. We could have provided a default value, but we want to keep it empty.

At the end, we have the incoming and outgoing flows referenced. (Note: the order of elements does not matter usually; only the nesting is important).

### The gateway

Now we can proceed with adding the gateway.

The gateway will provide the two necessary paths:

- 1. If the assigned user classified the document as Class A (CLSA), an email will be sent to the legal department.
- 2. If the assigned user classified the document as Class B (CLSB), a wiki page will be appended with the content defined in the task "AppendWikipage"

After setting up the gateway, we need to define the tworelated activities.

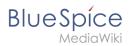

### Sending an mail to the legal department

For case 1, we need the workflow to immediately send an email:

```
. . .
                                                                   <bpmn:task id="SendMail" name="Send mail">
                                                                                                    <bpmn:extensionElements>
                                                                                                                                      <wf:type>send_mail</wf:type>
                                                                                                    </bpmn:extensionElements>
                                                                                                    <bpmn:property name="recipient">
                                                                                                                                      <![CDATA[legal@company.local]]>
                                                                                                    </bpmn:property>
                                                                                                    <bpmn:property name="subject">
    <![CDATA[New "{{{AskForClassification.</pre>
classification}}" content: {{FULLPAGENAME}}]]>
                                                                                                    </bpmn:property>
                                                                                                    <br/>
<br/>
<br/>
<br/>
<br/>
<br/>
<br/>
<br/>
<br/>
<br/>
<br/>
<br/>
<br/>
<br/>
<br/>
<br/>
<br/>
<br/>
<br/>
<br/>
<br/>
<br/>
<br/>
<br/>
<br/>
<br/>
<br/>
<br/>
<br/>
<br/>
<br/>
<br/>
<br/>
<br/>
<br/>
<br/>
<br/>
<br/>
<br/>
<br/>
<br/>
<br/>
<br/>
<br/>
<br/>
<br/>
<br/>
<br/>
<br/>
<br/>
<br/>
<br/>
<br/>
<br/>
<br/>
<br/>
<br/>
<br/>
<br/>
<br/>
<br/>
<br/>
<br/>
<br/>
<br/>
<br/>
<br/>
<br/>
<br/>
<br/>
<br/>
<br/>
<br/>
<br/>
<br/>
<br/>
<br/>
<br/>
<br/>
<br/>
<br/>
<br/>
<br/>
<br/>
<br/>
<br/>
<br/>
<br/>
<br/>
<br/>
<br/>
<br/>
<br/>
<br/>
<br/>
<br/>
<br/>
<br/>
<br/>
<br/>
<br/>
<br/>
<br/>
<br/>
<br/>
<br/>
<br/>
<br/>
<br/>
<br/>
<br/>
<br/>
<br/>
<br/>
<br/>
<br/>
<br/>
<br/>
<br/>
<br/>
<br/>
<br/>
<br/>
<br/>
<br/>
<br/>
<br/>
<br/>
<br/>
<br/>
<br/>
<br/>
<br/>
<br/>
<br/>
<br/>
<br/>
<br/>
<br/>
<br/>
<br/>
<br/>
<br/>
<br/>
<br/>
<br/>
<br/>
<br/>
<br/>
<br/>
<br/>
<br/>
<br/>
<br/>
<br/>
<br/>
<br/>
<br/>
<br/>
<br/>
<br/>
<br/>
<br/>
<br/>
<br/>
<br/>
<br/>
<br/>
<br/>
<br/>
<br/>
<br/>
<br/>
<br/>
<br/>
<br/>
<br/>
<br/>
<br/>
<br/>
<br/>
<br/>
<br/>
<br/>
<br/>
<br/>
<br/>
<br/>
<br/>
<br/>
<br/>
<br/>
<br/>
<br/>
<br/>
<br/>
<br/>
<br/>
<br/>
<br/>
<br/>
<br/>
<br/>
<br/>
<br/>
<br/>
<br/>
<br/>
<br/>
<br/>
<br/>
<br/>
<br/>
<br/>
<br/>
<br/>
<br/>
<br/>
<br/>
<br/>
<br/>
<br/>
<br/>
<br/>
<br/>
<br/>
<br/>
<br/>
<br/>
<br/>
<br/>
<br/>
<br/>
<br/>
<br/>
<br/>
<br/>
<br/>
<br/>
<br/>
<br/>
<br/>
<br/>
<br/>
<br/>
<br/>
<br/>
<br/>
<br/>
<br/>
<br/>
<br/>
<br/>
<br/>
<br/>
<br/>
<br/>
<br/>
<br/>
<br/>
<br/>
<br/>
<br/>
<br/>
<br/>
<br/>
<br/>
<br/>
<br/>
<br/>
<br/>
<br/>
<br/>
<br/>
<br/>
<br/>
<br/>
<br/>
<br/>
<br/>
<br/>
<br/>
<br/>
<br/>
<br/>
<br/>
<br/>
<br/>
<br/>
<br/>
<br/>
<br/>
<br/>
<br/>
<br/>
<br/>
<br/>
<br/>
<br/>
<br/>
<br/>
<br/>
<br/>
<br/>
<br/>
<br/>
<br/>
<br/>
<br/>
<br/>
<br/>
<br/>
<br/>
<br/>
<br/>
<br/>
<br/>
<br/>
<br/>
<br/>
<br/>
<br/>
<br/>
<br/>
<br/>
<br/>
<br/>
<br/>
<br/>
<br/>
<br/>
<br/>
<br/>
<br/>
<br/>
<br/>
<br/>
<br/>
<br/>
<br/>
<
                                                                                                    </bpmn:property>
                                                                                                    <bpmn:incoming>FromGatewayToSendMail</bpmn:incoming>
                                                                                                    <bpmn:incoming>FromAppendWikipageToSendMail</bpmn:incoming>
                                                                                                    <bpmn:outgoing>FromEndMailToTheEnd</bpmn:outgoing>
                                                                   </bomn:task>
                                                                   <bpmn:sequenceFlow id="FromEndMailToTheEnd" sourceRef="SendMail" target</pre>
Ref="TheEnd" />
                                                                    . . .
```

### Appending a wikipage

For case 2, we want the workflow to append the existing page *Classification\_incidents* with the text shown in the *content* property.

This requirement can be fulfilled with the *edit\_page* activity type:

```
. . .
                  <bpmn:task id="AppendWikipage" name="Append wikipage">
                           <bpmn:extensionElements>
                                    <wf:type>edit page</wf:type>
                           </bpmn:extensionElements>
                          <bpmn:property name="title" default="Classification_incidents"/</pre>
>
                           <bpmn:property name="user" default="MediaWiki default"/>
                           <bpmn:property name="content" default="* [[{{FULLPAGENAME}}]]</pre>
was classified {{{AskForClassification.classification}}}"/>
                          <bpmn:property name="mode" default="append"/>
<bpmn:property name="minor" default="1"/>
                          <bpmn:incoming>FromGatewayToAppendWikipage</bpmn:incoming>
                           <bpmn:outgoing>FromAppendWikipageToSendMail</bpmn:outgoing>
                 </bpmn:task>
                  <bpmn:sequenceFlow id="FromAppendWikipageToSendMail" sourceRef="AppendW"</pre>
ikipage" targetRef="SendMail" />
                  . . .
```

The following properties are set for this activity type:

- *name:* title of the wiki page to which the content will be appended.
- *user:* user that is shown in the version history of the wiki page that was appended.
- *content:* text that is added to the wiki page.
- *mode:* shows where the text is added to the wiki page (append or ???)
- *minor: s*ets this page revision as a minor revision (1) or major revision (2).

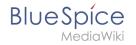

After this task is completed, the workflow will send an email to the legal department.

### The final **BPMN**

In the end, the bpmn page for the workflow looks like this:

```
<?xml version="1.0" encoding="UTF-8"?>
<bpmn:definitions
               xmlns:bpmn="http://www.omg.org/spec/BPMN/20100524/MODEL"
               xmlns:wf="http://hallowelt.com/schema/bpmn/wf">
               <bpmn:process id="Classification_workflow_process">
                               <bpmn:extensionElements>
                                              <wf:context>
                                                             <wf:contextItem name="pageId"/>
                                                             <wf:contextItem name="revision"/>
                                              </wf:context>
                               </bpmn:extensionElements>
                               <bpmn:startEvent id="TheStart">
                                              <bpmn:outgoing>FromTheStartToInitializeWorkflow</bpmn:outgoing>
                               </bpmn:startEvent>
                               <br/>
<br/>
<br/>
<br/>
<br/>
<br/>
<br/>
<br/>
<br/>
<br/>
<br/>
<br/>
<br/>
<br/>
<br/>
<br/>
<br/>
<br/>
<br/>
<br/>
<br/>
<br/>
<br/>
<br/>
<br/>
<br/>
<br/>
<br/>
<br/>
<br/>
<br/>
<br/>
<br/>
<br/>
<br/>
<br/>
<br/>
<br/>
<br/>
<br/>
<br/>
<br/>
<br/>
<br/>
<br/>
<br/>
<br/>
<br/>
<br/>
<br/>
<br/>
<br/>
<br/>
<br/>
<br/>
<br/>
<br/>
<br/>
<br/>
<br/>
<br/>
<br/>
<br/>
<br/>
<br/>
<br/>
<br/>
<br/>
<br/>
<br/>
<br/>
<br/>
<br/>
<br/>
<br/>
<br/>
<br/>
<br/>
<br/>
<br/>
<br/>
<br/>
<br/>
<br/>
<br/>
<br/>
<br/>
<br/>
<br/>
<br/>
<br/>
<br/>
<br/>
<br/>
<br/>
<br/>
<br/>
<br/>
<br/>
<br/>
<br/>
<br/>
<br/>
<br/>
<br/>
<br/>
<br/>
<br/>
<br/>
<br/>
<br/>
<br/>
<br/>
<br/>
<br/>
<br/>
<br/>
<br/>
<br/>
<br/>
<br/>
<br/>
<br/>
<br/>
<br/>
<br/>
<br/>
<br/>
<br/>
<br/>
<br/>
<br/>
<br/>
<br/>
<br/>
<br/>
<br/>
<br/>
<br/>
<br/>
<br/>
<br/>
<br/>
<br/>
<br/>
<br/>
<br/>
<br/>
<br/>
<br/>
<br/>
<br/>
<br/>
<br/>
<br/>
<br/>
<br/>
<br/>
<br/>
<br/>
<br/>
<br/>
<br/>
<br/>
<br/>
<br/>
<br/>
<br/>
<br/>
<br/>
<br/>
<br/>
<br/>
<br/>
<br/>
<br/>
<br/>
<br/>
<br/>
<br/>
<br/>
<br/>
<br/>
<br/>
<br/>
<br/>
<br/>
<br/>
<br/>
<br/>
<br/>
<br/>
<br/>
<br/>
<br/>
<br/>
<br/>
<br/>
<br/>
<br/>
<br/>
<br/>
<br/>
<br/>
<br/>
<br/>
<br/>
<br/>
<br/>
<br/>
<br/>
<br/>
<br/>
<br/>
<br/>
<br/>
<br/>
<br/>
<br/>
<br/>
<br/>
<br/>
<br/>
<br/>
<br/>
<br/>
<br/>
<br/>
<br/>
<br/>
<br/>
<br/>
<br/>
<br/>
<br/>
<br/>
<br/>
<br/>
<br/>
<br/>
<br/>
<br/>
<br/>
<br/>
<br/>
<br/>
<br/>
<br/>
<br/>
<br/>
<br/>
<br/>
<br/>
<br/>
<br/>
<br/>
<br/>
<br/>
<br/>
<br/>
<br/>
<br/>
<br/>
<br/>
<br/>
<br/>
<br/>
<br/>
<br/>
<br/>
<br/>
<br/>
<br/>
<br/>
<br/>
<br/>
<br/>
<br/>
<br/>
<br/>
<br/>
<br/>
<br/>
<br/>
<br/>
<br/>
<br/>
<br/>
<br/>
<br/>
<br/>
<br/>
<br/>
<br/>
<br/>
<br/>
<br/>
<br/>
<br/>
<br/>
<br/>
<br/>
<br/>
<br/>
<br/>
<br/>
<br/>
<br/>
<br/>
<br/>
<br/>
<br/>
<br/>
<br/>
<br/>
<br/>
<br/>
<br/>
<br/>
<br/>
<br/>
<br/>
<br/>
<br/>
<br/>
<br/>
<br/>
<br/>
<br/>
<br/>
<br/>
<br/>
<br/>
<br/>
<br/>
<br/>
<br/>
<br/>
<br/>
<br/>
<
Start" targetRef="InitializeWorkflow" />
                               <bpmn:userTask id="InitializeWorkflow" name="Start Content</pre>
Classification Workflow">
                                              <bpmn:extensionElements>
                                                             <wf:type>custom_form</wf:type>
                                                             <wf:form>MediaWiki:ContentClassificationInit</wf:form>
                                                             <wf:initializer>true</wf:initializer>
                                              </bpmn:extensionElements>
                                              <bpmn:property name="comment"></bpmn:property>
                                              <bpmn:incoming>FromTheStartToInitializeWorkflow</bpmn:incoming>
                                              <bpmn:outgoing>FromInitializeWorkflowToAskForClassification<</pre>
/bpmn:outgoing>
                               </bpmn:userTask>
<bpmn:userTask id="AskForClassification" name="Provide classification">
                                              <bpmn:extensionElements>
                                                             <wf:type>custom_form</wf:type>
<wf:form>MediaWiki:ContentClassificationRequest</wf:
form>
                                              </bpmn:extensionElements>
                                              <bpmn:property name="assigned user">
                                                             <! [CDATA[{{ROOTPAGENAME:{{#show:{{FULLPAGENAME}}}?
Responsible | link=none | default=TheBoss } } ]]>
                                              </bpmn:property>
                                              </bpmn:property>
                                              <bpmn:property name="classification"></bpmn:property>
                                              <bpmn:incoming>FromInitializeWorkflowToAskForClassification<</pre>
/bpmn:incoming>
                                              <bpmn:outgoing>FromAskForClassificationToGateway</bpmn:</pre>
outgoing>
                               </bpmn:userTask>
                               <bpmn:sequenceFlow id="FromAskForClassificationToGateway" sourceRef="As</pre>
kForClassification" targetRef="Gateway" />
                              <bpmn:exclusiveGateway id="Gateway" name="AskForClassification.</pre>
classification">
                                              <bpmn:incoming>FromAskForClassificationToGateway</bpmn:</pre>
incoming>
                                              <bpmn:outgoing>FromGatewayToSendMail</bpmn:outgoing>
                                              <bpmn:outgoing>FromGatewayToAppendWikipage</bpmn:outgoing>
                               </bpmn:exclusiveGateway>
```

#### Workflows

```
BlueSpíce
```

<bpmn:sequenceFlow id="FromGatewayToSendMail" name="CLSA" sourceRef="Ga"</pre> teway" targetRef="SendMail" /> <bpmn:sequenceFlow id="FromGatewayToAppendWikipage" name="CLSB" sourceR</pre> ef="Gateway" targetRef="AppendWikipage" /> <bpmn:task id="SendMail" name="Send mail"> <bpmn:extensionElements> <wf:type>send\_mail</wf:type> </bpmn:extensionElements> </bpmn:property> <bpmn:property name="subject">
 <![CDATA[New "{{AskForClassification.</pre> classification}}" content: {{FULLPAGENAME}}]]> </bpmn:property> <bpmn:property name="body"> <![CDATA[Please check further actions now!]]> </bpmn:property> <bpmn:incoming>FromGatewayToSendMail</bpmn:incoming> <bpmn:incoming>FromAppendWikipageToSendMail</bpmn:incoming> <bpmn:outgoing>FromEndMailToTheEnd</bpmn:outgoing> </bpmn:task> <bpmn:sequenceFlow id="FromEndMailToTheEnd" sourceRef="SendMail" target</pre> Ref="TheEnd" /> <bpmn:task id="AppendWikipage" name="Append wikipage"> <bpmn:extensionElements> <wf:type>edit\_page</wf:type> </bpmn:extensionElements> <bpmn:property name="title" default="Classification\_incidents"/</pre> > <bpmn:property name="user" default="MediaWiki default"/> <bpmn:property name="content" default="\* [[{{FULLPAGENAME}}]]</pre> was classified {{{AskForClassification.classification}}}"/> <bpmn:property name="mode" default="append"/>
<bpmn:property name="minor" default="1"/> <bpmn:incoming>FromGatewayToAppendWikipage</bpmn:incoming> <bpmn:outgoing>FromAppendWikipageToSendMail</bpmn:outgoing> </bpmn:task> <bpmn:sequenceFlow id="FromAppendWikipageToSendMail" sourceRef="AppendW</pre> ikipage" targetRef="SendMail" /> <bpmn:endEvent id="TheEnd"> <bpmn:incoming>FromSendMailToTheEnd</bpmn:incoming> </bpmn:endEvent> </bpmn:process> </bpmn:definitions>

workflows-activity-editpage-summary

# Creating a workflow trigger

For the workflow to appear in the wiki, we need to define a trigger:

- 1. **Click** *Workflow triggers* in the Global actions menu.
- 2. Click Add new trigger.
- 3. **Select** the option *Manual* from the dropdown menu.
- 4. Click Continue.
- 5. **Define** the settings for the workflow trigger:
  - *Name:* Name that is displayed in the workflow selection menu.
  - *Description:* Explanation of the function and special features of this trigger.
  - *Workflow to start:* Workflow triggered by this trigger. In our case Classificiation-workflow.

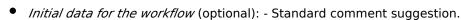

- *Conditions* (optional): In which namespaces the workflow is displayed for selection.
- 6. Click Save.

BlueSpice

Your workflow is now ready to be tested.

### Testing the workflow

The workflow is now available in the wiki. You should test whether the following functionality is available:

- The workflow is available to be started in the namespaces defined in the workflow trigger (if there are restrictions here).
- The workflow is triggered.
- The workflow is listed in the Worklfows Overview page.
- The assigned user received a task.
- The workflow completes correctly in case A and B.

### Using bpmn.io to create workflow definitions

Such a diagram can be created with the free bpmn.io service. The resulting BPMN file needs to be modified, before it can actually be imported and used in the wiki.

# Reference:BlueSpiceGroupManager

### Extension: BlueSpiceGroupManager

#### $\ominus$ all extensions

| Overview     |                                                                                        |           |                |
|--------------|----------------------------------------------------------------------------------------|-----------|----------------|
| Description: | Administration interface for adding, editing and deleting user groups and their rights |           |                |
| State:       | stable <b>Dependency:</b> BlueSpice                                                    |           |                |
| Developer:   | HalloWelt                                                                              | License:  | GPL-3.0-only   |
| Туре:        | BlueSpice                                                                              | Category: | Administration |

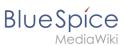

| Overview                     |                                                                      |          |      |
|------------------------------|----------------------------------------------------------------------|----------|------|
| Edition:                     | BlueSpice free, BlueSpice pro,<br>BlueSpice Farm, BlueSpice<br>Cloud | Version: | 4.1+ |
| <b>O</b> View user help page |                                                                      |          |      |

### Features

**GroupManager** allows to create new groups, and to edit and delete existing groups.

Using the group concept, you can soften the wiki principle to work with a more granular permissions model. Using groups, administrators can assign differnet permissions to users. For example, a group can have read permissions, but no edit permissions. Use the group concept wisely, since otherwise the cooperative dynamic suffers.

With the Group manager, you can:

- create groups
- edit groups
- delete groups (system groups cannot be deleted or edited)

Users are assigned to groups in the User manager. Permissions are assigned to groups in the Permission manager.

### **Technical Information**

This information applies to BlueSpice 4. Technical details for BlueSpice Cloud can differ in some cases.

### Requirements

MediaWiki: 1.36.0 BlueSpiceFoundation: 4.1

#### Integrates into

### Special pages

• GroupManager

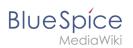

# Permissions

| Name            | Description                         | Role                   |
|-----------------|-------------------------------------|------------------------|
| groupmanager-   | Access to the special page Special: | accountmanager, admin, |
| viewspecialpage | GroupManager                        | maintenanceadmin       |

## **API Modules**

• bs-groupmanager

### Hooks

- LoadExtensionSchemaUpdates
- MWStakeCommonUIRegisterSkinSlotComponents
- MWStakeDynamicConfigRegisterConfigs

# Accessibility

| Test status:     | 2-testing complete                                                                                                    |
|------------------|----------------------------------------------------------------------------------------------------|
| Checked for:     | Web, Authoring tool                                                                                                    |
| Last test date:  | 2022-08-05                                                                                                    |
| WCAG level:      | AA                                                                                                    |
| WCAG support:    | partially supports (workaround: no)                                                                                                    |
| Comments:        | keyboard access works.<br>Screenreader: Extjs: Pagination in grids not announcing button<br>labels at top and pagination buttons at bottom; actions menu<br>has no keyboard support.<br>switching between browse/focus modes enables finding out<br>how many pages there are and moving to the next page.<br>erm:27716 |
| Extension type:  | core                                                                                                    |
| Extension focus: | admin                                                                                                    |

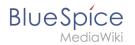

# **Reference:FlaggedRevs**

# **Extension: FlaggedRevs**

#### $\bigcirc$ all extensions

| Overview                |                                                                 |             |                   |
|-------------------------|-----------------------------------------------------------------|-------------|-------------------|
| Description:            | Allows for article content management by editors and reviewers. |             |                   |
| State:                  | stable                                                          | Dependency: | MediaWiki         |
| Developer:              | Aaron Schulz, Joerg Baach                                       | License:    | -                 |
| Туре:                   | MediaWiki                                                       | Category:   | Quality Assurance |
| Edition:                | BlueSpice pro, BlueSpice Farm,<br>BlueSpice Cloud               | Version:    | 4.1- 4.2.x        |
| <b>Ø View help page</b> |                                                                 |             |                   |

### Features

**FlaggedRevs** is a MediaWiki extension that activates an approval mechanism.

New versions of an article are initially marked as drafts and remain so until a user with revision rights checks and approves the page.

The MediaWiki extension is customized in BlueSpice. It uses the FlaggedRevsConnector to work alongside workflows, realising the complete functionality of an editorial process with a final approval step.

**Warning!** The setting FR\_INCLUDES\_FREEZE for handling the state of included files of an approved wikipage has no long term support by and should not be introduced in a new wiki for that reason.

# Reference:UnifiedTaskOverview

# Extension: UnifiedTaskOverview

#### $\bigcirc$ all extensions

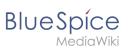

| Overview     |                                                   |           |                 |  |
|--------------|---------------------------------------------------|-----------|-----------------|--|
| Description: | Provides the special page "My tasks"              |           |                 |  |
| State:       | stable Dependency: MediaWiki                      |           |                 |  |
| Developer:   | Hallo Welt!                                       | License:  | -               |  |
| Туре:        | MediaWiki                                         | Category: | Personalization |  |
| Edition:     | BlueSpice pro, BlueSpice<br>Farm, BlueSpice Cloud | Version:  | 4.1+            |  |
|              |                                                   |           |                 |  |

The new overview page "My Tasks" (Special:My\_tasks) allows users to view their upcoming tasks in the wiki. The special page can be reached via the user menu under *Personal Tools*> *Tasks*.

- The task list shows workflow tasks and pending read confirmations.
- Tasks can be directly created on a page. v4.4+
- When new tasks exist, a red notification icon in the user menu alerts the user.
- Each task card leads to the wiki page that is linked to the task.

| Special My tasks                                                                                                    |                                                                                                    |                                                                       |
|----------------------------------------------------------------------------------------------------|----------------------------------------------------------------------------------------------------|-----------------------------------------------------------------------|
| My tasks                                                                                                    |                                                                                                    | o                                                                     |
| Q Search                                                                                                    |                                                                                                    |                                                                       |
| <ul> <li>Main Page<br/>User feedback</li> <li>WikiSysop initiated this workflow</li> <li>Instructions: Should we add more content?</li> </ul> | <ul> <li>OrgChart<br/>User vote</li> <li>WikiSysop initiated this workflow</li> <li>Instructions: Please approve the page.</li> </ul> | Hallo Welt! GmbH<br>Read confirmation required                        |
| QM:Introduction<br>Read confirmation required                                                                                                 | Creating a Page<br>Read confirmation required                                                                                         | QM:Quality Management<br>Representative<br>Read confirmation required |
| Special page "My tasks"                                                                                                    |                                                                                                    |                                                                       |

# **Reference:Workflows**

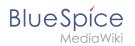

# **Extension: Workflows**

### $\ominus$ all extensions

| Overview                     |                                                            |           |                   |  |
|------------------------------|------------------------------------------------------------|-----------|-------------------|--|
| Description:                 | Allows to define and execute various workflows on the wiki |           |                   |  |
| State:                       | stable Dependency: MediaWiki                               |           |                   |  |
| Developer:                   | Hallo Welt!                                                | License:  | GPL-3.0-only      |  |
| Туре:                        | MediaWiki                                                  | Category: | Quality Assurance |  |
| Edition:                     | BlueSpice pro, BlueSpice Farm,<br>BlueSpice Cloud          | Version:  | 4.1+              |  |
| <b>Ø View user help page</b> |                                                            |           |                   |  |

### Features

Workflow functionality based on BPMN. BlueSpice included some standard workflows. Custom workflows can be created additionally.

### **Technical Information**

This information applies to BlueSpice 4. Technical details for BlueSpice Cloud can differ in some cases.

### Requirements

MediaWiki: 1.39.0 Forms: \*

• OOJSPlus: \*

### **Integrates into**

- BlueSpiceDiscovery
- UnifiedTaskOverview
- Workflows

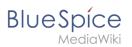

# Special pages

WorkflowsOverview

### Permissions

| Name              | Description                    | Role                       |
|-------------------|--------------------------------|----------------------------|
| workflows-admin   | Manage workflows               | admin                      |
| workflows-execute | Initiate and advance workflows | admin, reviewer,<br>editor |
| workflows-view    | View workflow items            | reader                     |

### **User options**

| Name                                  | Value |
|---------------------------------------|-------|
| echo-subscriptions-email-workflow-cat | 1     |

### Hooks

- ArticleDeleteComplete
- BeforePageDisplay
- BlueSpiceDiscoveryTemplateDataProviderAfterInit
- CodeEditorGetPageLanguage
- ContentHandlerDefaultModelFor
- LoadExtensionSchemaUpdates
- MWStakeCommonUIRegisterSkinSlotComponents
- MWStakeRunJobsTriggerRegisterHandlers
- PageSaveComplete
- SetupAfterCache
- SkinTemplateNavigation::Universal
- UnifiedTaskOverviewGetTaskDescriptors